AC1600 WiFi Cable Modem Router

Model C6250

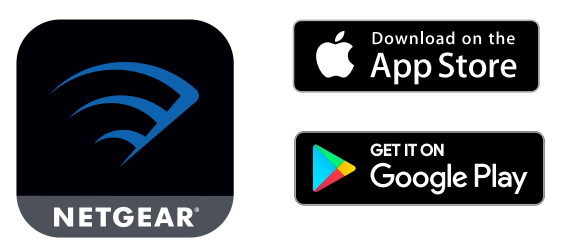

Download the Nighthawk app to get started

For more information about the Nighthawk app, visit *[Nighthawk-app.com](https://Nighthawk-app.com)*.

Set up your modem router and activate your Internet service with the

Nighthawk app.

**Note:** Some ISP networks do not support the app. If you get an error when trying to connect, or if you don't want to use the Nighthawk app, set up your modem router using the instructions in *[Set up using the router web interface](#page-1-0)*, and activate your Internet service using the instructions in *[Activate your Internet](#page-1-1)* 

*[service](#page-1-1)*.

## **NETGEAR®**

# Quick Start

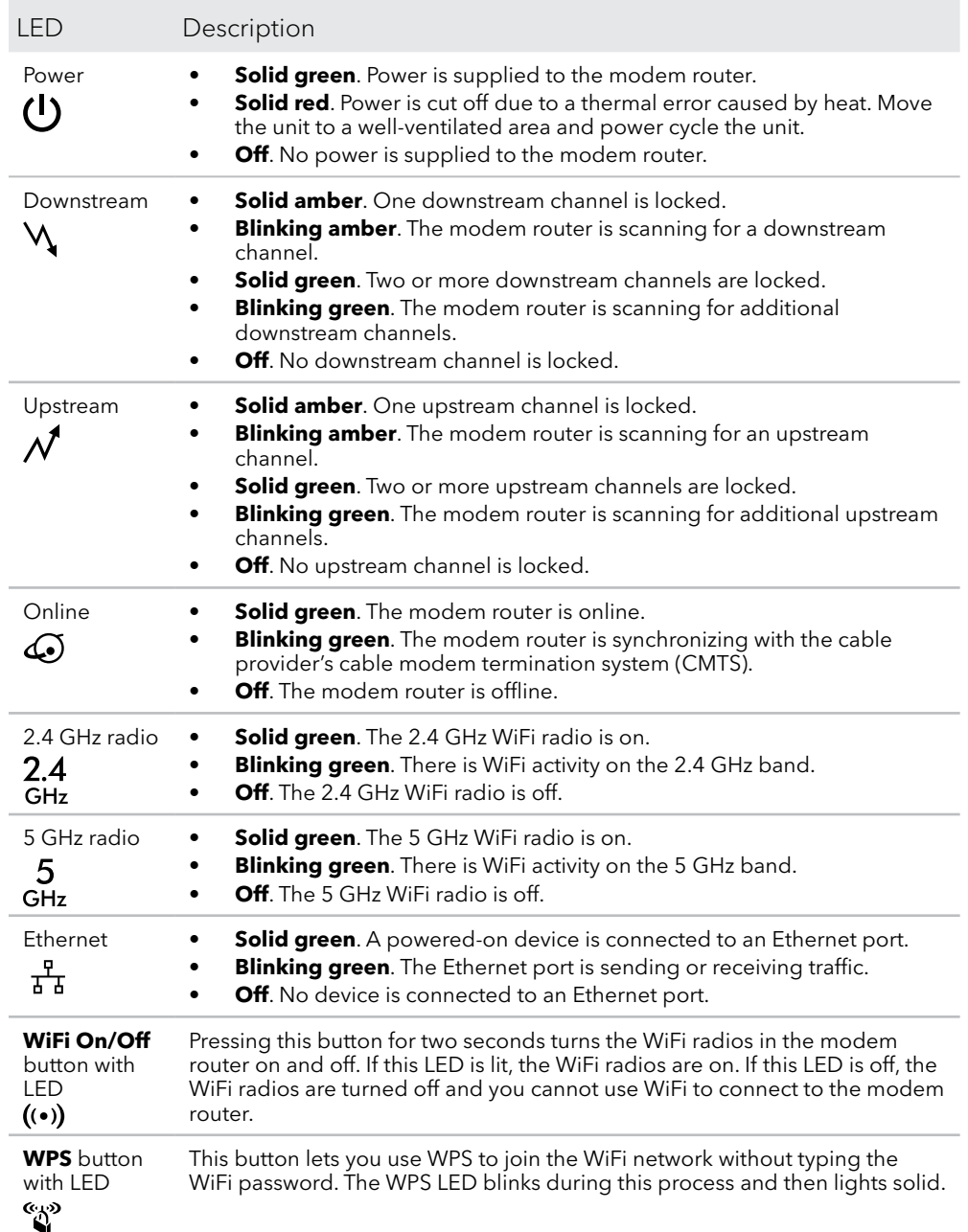

## Support and Community

**NETGEAR, Inc.** 350 East Plumeria Drive San Jose, CA 95134, USA

### **NETGEAR INTERNATIONAL LTD**

Floor 1, Building 3 University Technology Centre Curraheen Road, Cork, T12EF21, Ireland

© NETGEAR, Inc., NETGEAR and the NETGEAR Logo are trademarks of NETGEAR, Inc. Any non-NETGEAR trademarks are used for reference purposes only.

Visit *[netgear.com/support](https://www.netgear.com/support/)* to get your questions answered and access the latest downloads.

You can also check out our NETGEAR Community for helpful advice at *[community.netgear.com](https://community.netgear.com/)*.

If you are experiencing trouble installing your modem router, contact NETGEAR at 1-866-874-8924. If you are experiencing trouble connecting your router, contact the router manufacturer.

**Note:** You can purchase an uninterrupted power supply, sold separately, for continued service during power outages. To view a list of compatible uninterrupted power supplies, visit the NETGEAR cable products web page.

**Note:** Note to CATV system Installer: This reminder is provided to call the CATV systems installer's attention to Section 820-93 of the National Electrical Code, which provides guidelines for proper grounding and, in particular, specifies that the coaxial cable shield shall connect to the grounding system of the building, as close to the point of cable entry as practical.

Customer-owned cable modems might not be compatible with certain cable networks. Check with your cable Internet provider to confirm that this NETGEAR cable modem is allowed on your cable network.

For regulatory compliance information, visit *[https://www.netgear.com/about/regulatory](https://www.netgear.com/about/regulatory/)/*.

See the regulatory compliance document before connecting the power supply.

For NETGEAR's Privacy Policy, visit *[https://www.netgear.com/about/privacy-policy](https://www.netgear.com/about/privacy-policy/)*.

By using this device, you are agreeing to NETGEAR's Terms and Conditions at *[https://www.netgear.com/about/terms-and-conditions](https://www.netgear.com/about/terms-and-conditions/)*. If you do not agree, return the device to your place of purchase within your return period.

- 1. Collect your cable Internet service provider (ISP) account information. This is your ISP account information, such as your account mobile phone number, user name, password, and account number.
- 2. Turn off and disconnect existing modems and routers.

If you are replacing a modem that is currently connected in your home, unplug the modem and plug the new modem router into the same outlet.

3. Connect a coaxial cable.

Use a coaxial cable to connect the coaxial cable connector on the modem router to the cable wall outlet.

## <span id="page-1-0"></span>Set up using the router web interface

4. Connect the power adapter.

Connect the power adapter to the modem router and plug the power adapter into an electrical outlet.

The startup procedure takes about one minute. When it is complete, the Power LED lights solid green.

5. Wait for the Online LED  $\bigodot$  to light solid green.

This process might take up to ten minutes.

**Note:** When the Online LED lights, your modem router is still not connected to the Internet. You must activate your modem router with your ISP.

- Your ISP account information
	- Cable modem router model number, which is C6250
	- Cable modem router serial number (on the product label)
	- Cable modem router MAC address (on the product label)

- 6. Connect your computer or mobile device to the modem router with Ethernet or WiFi:
	- **• Ethernet**. Use an Ethernet cable to connect a computer to an Ethernet port on the modem router.
	- **• WiFi**. Use the WiFi network name (SSID) and password on the product label to connect.
- 7. Launch a web browser and set up your modem router.

Cable Internet Provider  $Mediacom$ 

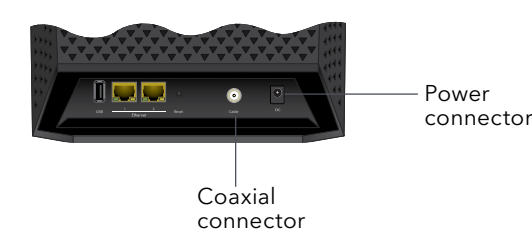

You are automatically redirected to the modem router web interface. If you're not redirected, enter **routerlogin.net** or **192.168.0.1** in the address field of the web browser.

Follow the prompts. You are asked to do the following:

- Agree to the Terms and Conditions
- Change your router's admin credentials and set up security questions
- Set up your WiFi network name and password
- 8. Make sure that you are able to log in to the modem router web interface after the setup.

The BASIC Home page displays, and lets you know whether your Internet service is activated.

## Package contents

Cable modem router

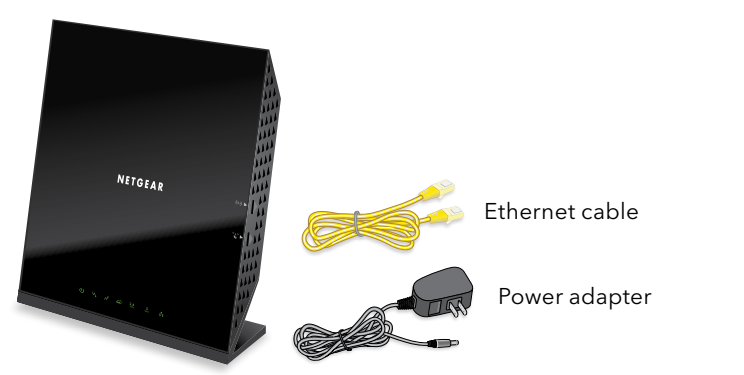

## <span id="page-1-1"></span>Activate your Internet service

Before you start the self-activation process, collect the following information:

The following table lists contact information for ISPs that support your cable modem router.

Optimum *<https://install.optimum.com/JointInstall/>*

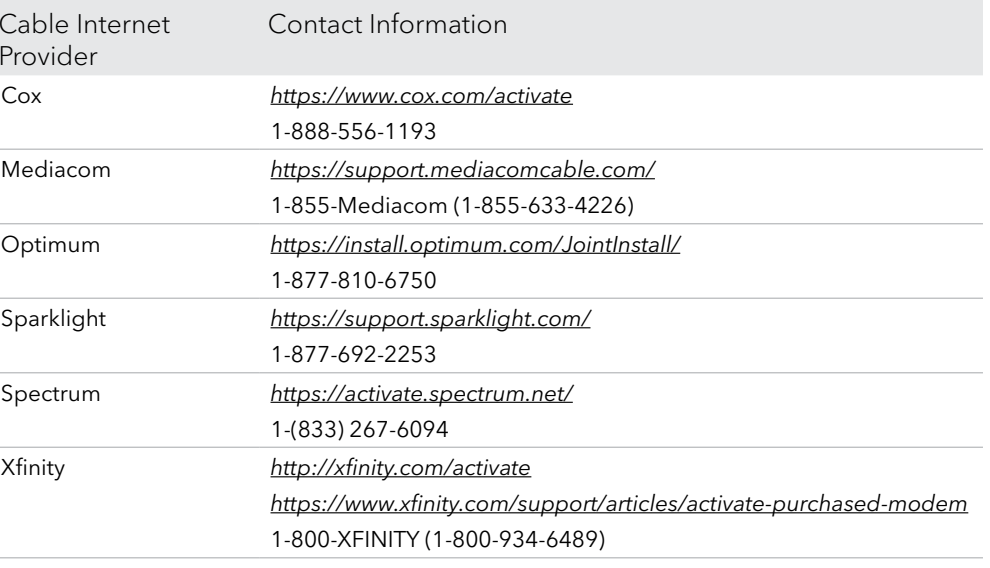

Sparklight *<https://support.sparklight.com/>*

Spectrum *<https://activate.spectrum.net/>*

Xfinity

**Note:** Your ISP's contact information might change. You can also find the contact information in your monthly Internet service billing statement.

1. Visit your ISP's website and follow the onscreen instructions to activate your

- Internet service.
- 

2. To determine the accurate Internet speed, visit your ISP's speed test website and perform a speed test.

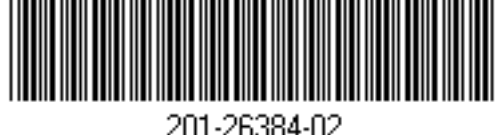